## PARTICIPANTES

elar para zara alegar para zara para zara esperantista en la construcción de la construcción de la construcción<br>La planeación y evaluación **efectivas de proyectos deinvestigación biomédica**

> <sup>G</sup> <sup>U</sup> <sup>I</sup> <sup>A</sup> <sup>P</sup> <sup>A</sup> <sup>S</sup> <sup>O</sup> - <sup>A</sup> - <sup>P</sup> <sup>A</sup> <sup>S</sup> <sup>O</sup>

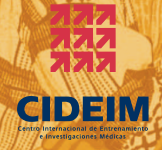

Programa Especial de Investigaciones y Enseñanzas sobre Enfermedades Tropicales (TDR), patrocinado por UNICEF/PNUD/Banco Mundial/OMS

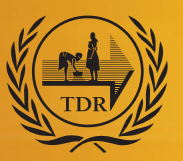

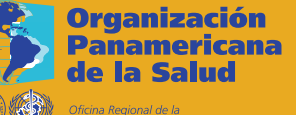

**Drganización Mundial de la Salud** 

# **Planeación y evaluación efectivas de proyectos deinvestigación en salud**

<sup>G</sup> <sup>U</sup> <sup>I</sup> <sup>A</sup> <sup>P</sup> <sup>A</sup> <sup>S</sup> <sup>O</sup> - <sup>A</sup> - <sup>P</sup> <sup>A</sup> <sup>S</sup> <sup>O</sup>

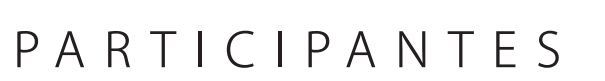

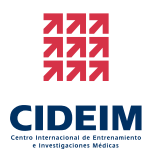

Programa Especial de Investigaciones y Enseñanzas sobre Enfermedades Tropicales (TDR), patrocinado por UNICEF/PNUD/Banco Mundial/OMS

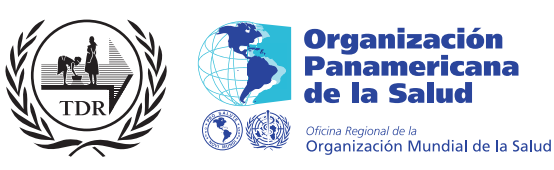

#### TDR/RCS/PPE/05.2

 Copyright © La Organización Mundial de la Salud en el nombre del Programa Especial de Investigaciones y Enseñanzassobre Enfermedades Tropicales (TDR), 2008. Todos los derechos reservados.

El uso del contenido de este producto de información de salud está permitido para propósitos no comerciales como educación, entrenamiento e información, incluyendo traducción, cita y reproducción en cualquier medio, pero no puede ser modificado y los agradecimientos deben aparecer de manera clara. Una copia de cualquier producto que se genere con el contenido de este documento, debe ser enviada a la siguiente dirección TDR, World Health Organization, Avenue Appia, 1211 Geneva 27, Switzerland..

El TDR es un Programa Especial de Investigaciones y Enseñanzas sobre Enfermedades Tropicales patrocinado porUNICEF/PNUD/ Banco Mundial/OMS y ejecutado por la Organización Mundial de la Salud (OMS).

Este producto de información no está a la venta. Está estrictamente prohibido el uso de cualquier información o contenido con fines publicitarios o promocionales, o para cualquier propósito comercial o que genere ingresos. No puede hacerse uso de manera parcial o completa de los elementos de este producto para promover cualquier otro producto o entidad individual específica. Las denominaciones utilizadas y la presentación del material en este producto de información de salud, incluyendo mapas y otros materiales ilustrativos, no implican la expresión de cualquier opinión porparte de la OMS, incluyendo el TDR, los autores o cualquiera de las otras partes cooperantes en la producción, concerniente a las leyes de cualquier país, territorio, ciudad o área, o de sus autoridades, o concernientes a los lineamientosde fronteras y límites. La mención o descripción de cualquier producto o empresa comercial, no implica el respaldo o recomendación por parte de la OMS, incluyendo el TDR, los autores y cualquiera de las partes cooperantes en la producción, en preferencia con otros de naturaleza similar no mencionados o representados.

La OMS, incluyendo al TDR, y los autores de este producto de información de salud no garantizan ni hacen representaciones acerca del contenido, presentación, aparición completa o precisa en cualquier medio y no serán responsables de cualquier daño o perjuicio que se presente como resultado de su uso o aplicación. La OMS, incluyendo el TDR, se reserva el derecho a realizar actualizaciones y modificaciones sin notificar y acepta no ser responsable de cualquier error u omisión en esta consideración. Cualquier alteración del contenido original llevada a cabo, acerca de su presentación oacceso mediante diferentes medios, no es responsabilidad de la OMS, incluyendo el TDR, o los autores.

La OMS, incluyendo el TDR y los autores, no aceptan la responsabilidad de cualquier consejo o información inexactadada por las fuentes a través de enlaces o referencias, citadas en este producto de información de salud,.

Diseño: Lisa Schwarb Layout: James BecerraFotos: TDR

#### Copyright y uso razonable

Tenemos el gusto de poner a su disposición estos materiales educativos gratuitos bajo la licencia Creative Commons deReconocimiento 3.0 (condiciones disponibles en: http://creativecommons.org/licenses/by-nc-sa/3.0/deed.es\_CO)

Usted puede compartir, copiar, distribuir y comunicar públicamente la obra y hacer obras derivadas bajo las siguientescondiciones:

• Debe atribuir la obra de la forma especificada por el autor o quien concede la licencia (pero no de una manera que sugieraque tiene su apoyo o apoyan el uso que hace de su obra).

• No debe utilizar esta obra para fines comerciales.

• Si altera o transforma esta obra, o genera una obra derivada, sólo puede distribuir la obra generada bajo una licencia idénticaa ésta.

• Al reutilizar o distribuir la obra, tiene que dejar bien claros los términos de la licencia de esta obra. La mejor forma de haceresto es a través de la siguiente liga electrónica: http://creativecommons.org/licenses/by-nc-sa/3.0/deed.es\_CO

 • Cualquiera de las condiciones arriba estipuladas, pueden modificarse si usted obtiene permiso del titular de los derechosde autor.

• Nada en esta licencia menoscaba o restringe los derechos morales del autor.

Estos materiales han sido adaptados para su uso en América Latina por la Corporación Centro Internacional de Entrenamiento e Investigaciones Médicas (CIDEIM) en coordinación con el Programa Especial de Investigaciones y Enseñanzas sobreEnfermedades Tropicales (TDR) y la Organización Panamericana de la Salud.

## **Contenido**

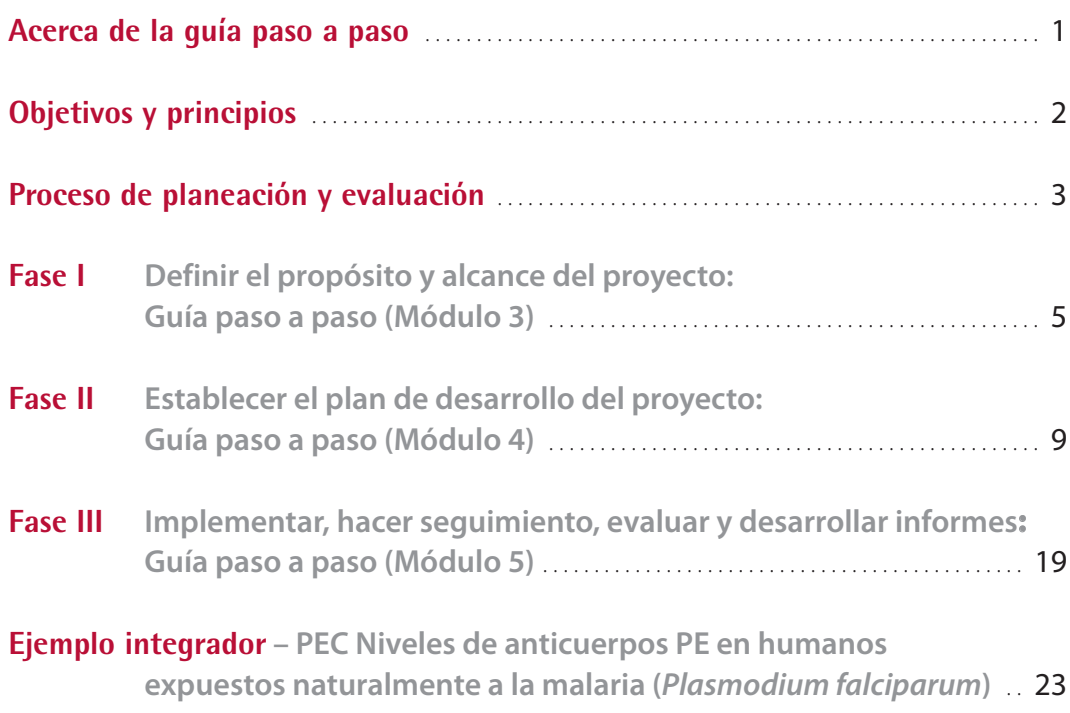

## **Acerca de la guía paso a paso**

El curso de desarrollo de habilidades en Planeación y Evaluación Efectiva de Proyectos en Investigación Biomédica, ha sido desarrollado por el Programa Especial de Investigaciones yEnseñanzas sobre Enfermedades Tropicales (TDR) patrocinado por UNICEF, PNUD, Banco Mundial y OMS, para los investigadores en ciencias biomédicas de países en desarrollo. Elpropósito del curso es fortalecer sus habilidades en la organización, planeación y administración de proyectos de investigación, con el fin de lograr la implementación efectiva yla colaboración exitosa, y así mejorar la competitividad para acceder a financiación disponible.

Durante los cuatro días del curso, los participantes trabajan en sus propios proyectos y siguen paso a paso el proceso de administración de proyectos . Los participantes definen y analizan cuidadosamente sus proyectos y establecen un plan de desarrollo del proyecto. Ellos entienden cómo utilizar el plan, primero para ejecutar el proyecto a tiempo, de acuerdo a un presupuesto determinado y dentro de las normas acordadas y, segundo para hacer seguimiento, evaluar yreportar. El valor del trabajo en equipo y sus procesos son resaltados y discutidos..

El curso de entrenar entrenadores, desarrollado en colaboración con el Consejo Sudafricano de Investigaciones Médicas, Ciudad del Cabo, Sudáfrica, asegura la disponibilidad de entrenadorespara facilitar la integración del curso de desarrollo de habilidades en los países en desarrollo.

El material de apoyo de estos cursos interactivos incluye los siguientes cinco manuales.

- Manual de entrenamiento para participantes
- $\blacktriangleright$  Guía paso a paso para participantes
- Manual de entrenamiento para entrenadores.
- Guía paso a paso para entrenadores.
- Manual de entrenar el entrenador.

El presente manual es la guía paso a paso para los participantes. Está diseñado para guiar a los participantes a través de cada paso del proceso de planeación y evaluación de proyectos. Da paso a paso el apoyo práctico durante las sesiones de estudio de casos del curso (módulos del 3 al 5). También puede ser utilizado por los participantes una vez regresen a sus sitios de trabajo, y continúen con su actual proyecto y, posteriormente, en nuevos proyectos.

## **Objetivos y principios**

#### **Objetivos del curso**

 Este curso dirigido a investigadores en ciencias biomédicas de países en desarrollo, pretende fortalecer sus habilidades en las áreas de organización y gestión de proyectos, de tal manera que puedan lograr una implementación y colaboración exitosa, así comoaumentar su competitividad para acceder a financiación internacional.

El curso ayuda a los participantes a:

- Considerar y entender el valor de la planeación para el mejoramiento de la implementación, seguimiento y evaluación de proyectos
- Reforzar las habilidades en planeación y evaluación de proyectos
- Aplicar estas actividades en el trabajo diario.

### **Objetivos de las actividades de planeación y evaluación**

 Un plan efectivo provee una clara visión del proyecto incluyendo qué se necesita hacer, los estándares de calidad que deben emplearse, quién hace qué y cuándo, cuántocuesta y quién paga por eso.

Los objetivos de la planeación de un proyecto son:

- Asegurar que el proyecto tiene una finalidad común
- Asegurar un entendimiento claro del proceso de desarrollo
- Anticipar, identificar y abordar posibles problemas logísticos
- Optimizar la comunicación, la coordinación y el trabajo en equipo
- Facilitar el seguimiento sistemático de los proyectos y presentación de reportes
- Facilitar una evaluación clara del proyecto

#### **Principios clave a tener en cuenta**

- <sup>&</sup>gt; Utilizar siempre el sentido común
- <sup>&</sup>gt; Estar flexible y adaptarse a la situación
- <sup>&</sup>gt; Tener en cuenta los objetivos de planeación y evaluación
- <sup>&</sup>gt; Recordar que el plan es dinámico y necesita se revisado regularmente
- <sup>&</sup>gt; Manténgalo simple

## **El proceso de planeación y evaluación**

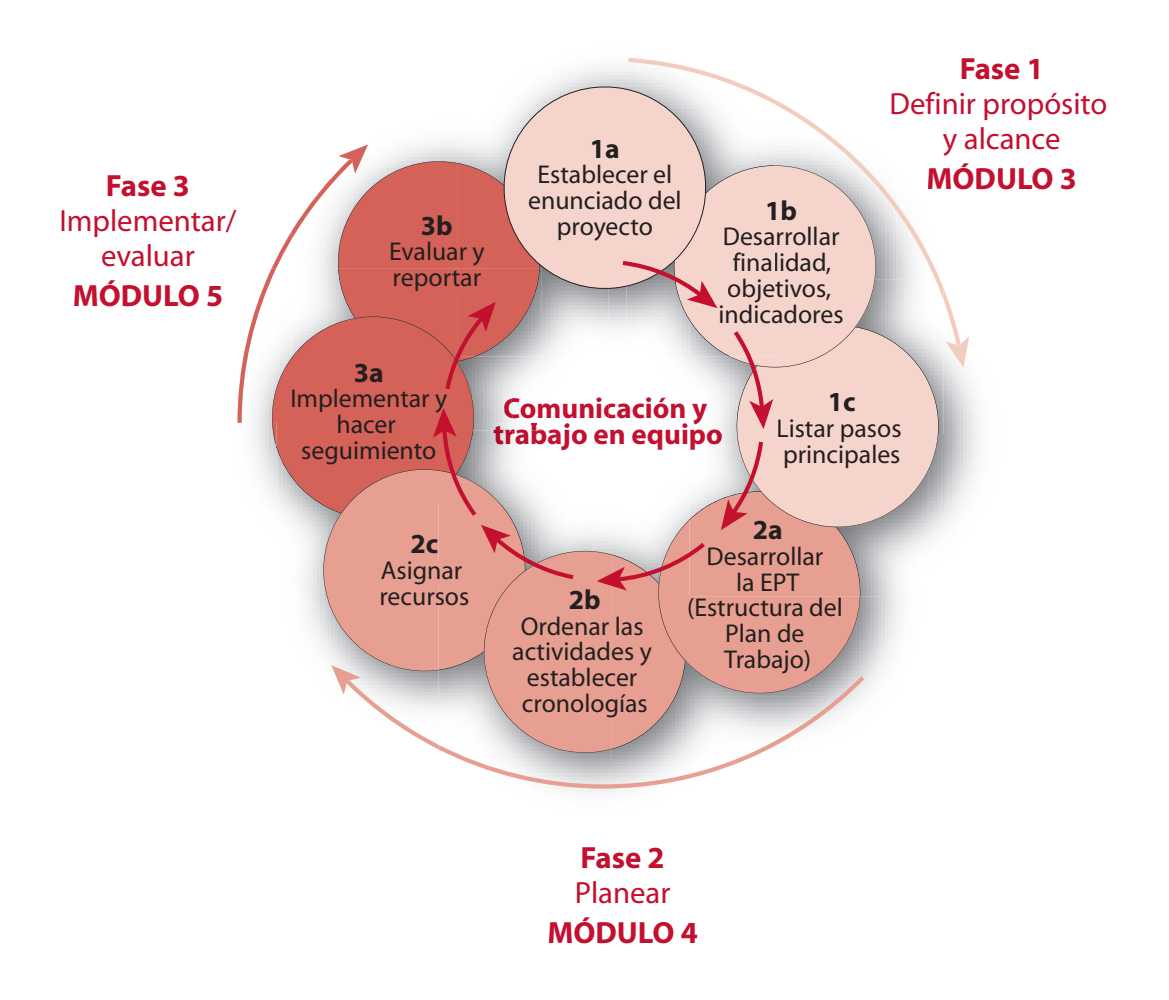

## **FASE I**

## **Definir el propósito y el alcance del proyecto (Módulo 3)**

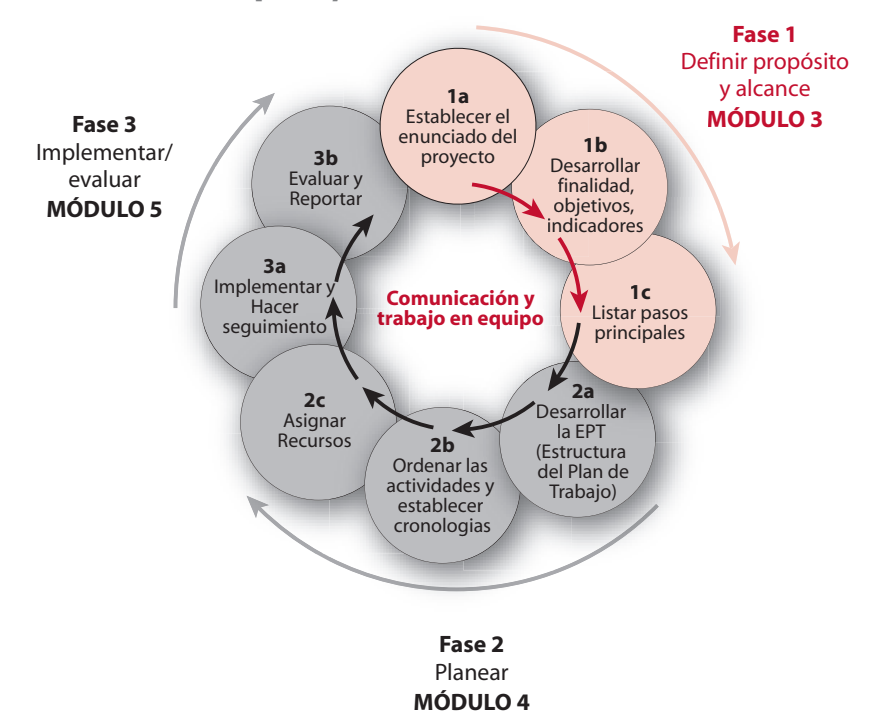

### **FASE <sup>I</sup>A: ESTABLECER EL ENUNCIADO DEL PROYECTO**

**?** Pregúntese:

¿Que necesita hacer? ¿Por que se necesita hacer esto?¿Para cuando debe estar finalizado el trabajo?

> Escriba un párrafo corto de dos o tres oraciones contestando estas preguntas, estableciendo así los límites del proyecto.

### **FASE <sup>I</sup>B: DEFINIR LA FINALIDAD, LOS OBJETIVOS <sup>Y</sup> LOS INDICADORES DEL PROYECTO**

- **• Definir la finalidad**
- **?** Pregúntese:

¿Por qué se lleva a cabo este proyecto?¿Cuál será la contribución del proyecto dentro de un contexto global?

- > Escriba una oración corta y general contestando estas preguntas, describiendo así el propósito del proyecto.
- **• Definir los objetivos**
- **?** Pregúntese:

¿Qué se habrá logrado al final del proyecto?¿Cuáles requisitos se habrán cumplido?

> Escriba una lista de objetivos, asegurándose de que sean MARTE:

**M**edible **A**lcanzable**R**ealista **T**iempo-definido**E**specífico

### **• Definir los indicadores**

**?** Pregúntese:

¿Cómo sabremos cuando hemos logrado cada objetivo? ¿Qué puede ser medido/evaluado para mostrar que los objetivos han sidocumplidos?

> Para cada objetivo, defina uno a tres indicadores que serán medidos para indicar que el objetivo relacionado ha sido cumplido. Asegúrese de que sean MARTE.

#### **FASE <sup>I</sup>C: PLANTEAR LOS PASOS PRINCIPALES REQUERIDOS PARA CUMPLIR LOSOBJETIVOS**

**?** Pregúntese:

¿Cuáles son los pasos principales (bloques de actividades) requeridos para alcanzartodos los objetivos del proyecto?

> Haga una lista de los pasos principales que le permitirán alcanzar los objetivos (aproximadamente tres a seis pasos principales).

## **FASE II**

# **Establecer el plan de desarrollo del proyecto**

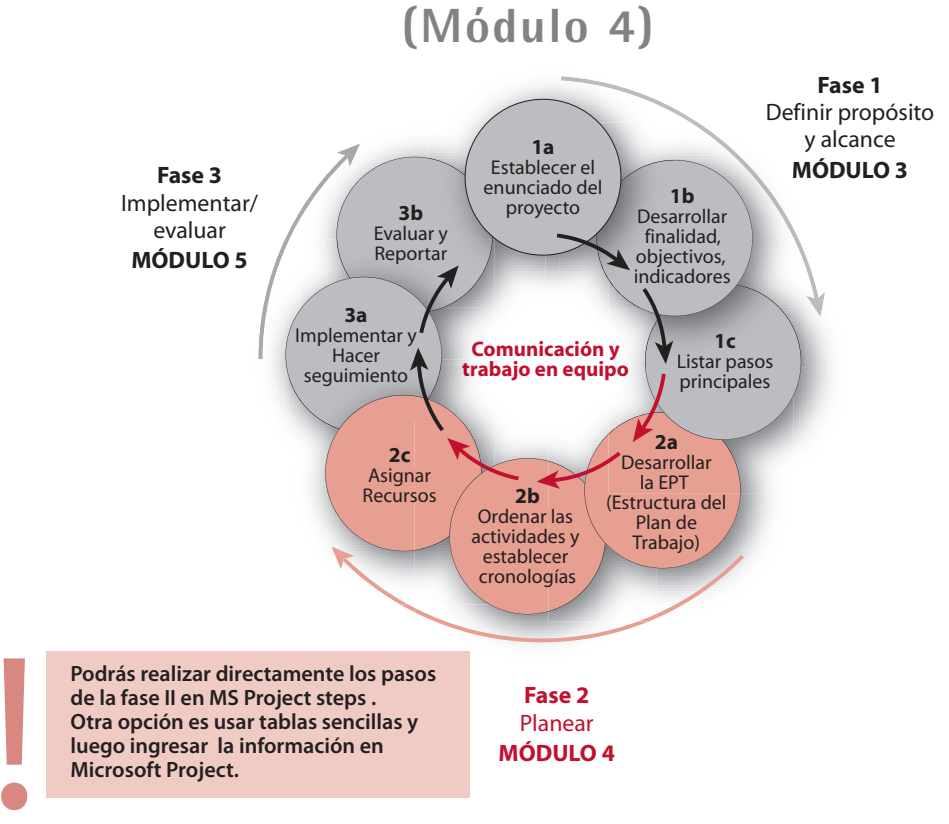

### **FASE II A: DESARROLLAR LA ESTRUCTURA DEL PLAN DE TRABAJO**

Desarrollar la estructura del plan de trabajo (EPT) incluye dividir cada paso principalen sus componentes más específicos y detallados (actividades) que deben ser realizados. Cada una de estas actividades también se divide en las tareas requeridas.Cada una de estas tareas también se divide en varias tareas secundarias, y asísucesivamente. El nivel de división depende de los niveles de planeación y seguimiento requeridos. Los últimos elementos de la EPT se llaman "elementos terminales". La suma de todos estos elementos terminales equivale al trabajo delproyecto en su totalidad.

- > Haga una lista de los pasos principales del proyecto.
- > Para cada paso principal, haga una lista de las actividades requeridas para llevarlo a cabo.
- > Para cada actividad, haga una lista de las tareas requeridas para llevarla a cabo.
- > Continúe dividiendo el trabajo hasta llegar a un nivel de detalle adecuado para 1) el nivel de seguimiento requerido y 2) poder asignar recursos de manera realista.
- > Pruebe la EPT desarrollada: Revíselo y asegúrese de que facilita el logro de todos los objetivos.

### Fase II b: Establecer la secuencia de las actividades y las cronologías

- **•** Definir el orden de los elementos (pasos principales, actividades y tareas) y sus dependencias y enlaces
- **?** Pregúntese:

¿Cuáles elementos comienzan primero? ¿Cuáles elementos deben ser finalizados antes de seguir con el siguiente?¿Cuáles elementos pueden estar sobrepuestos?

> Desarrolle un cuadro que muestre cómo cada elemento terminal depende de otros,<br>describiendo légismente cómo funcionan estas enlaces. Per ejemplo "la actividad describiendo lógicamente cómo funcionan estos enlaces. Por ejemplo, "la actividad X comienza al mismo tiempo que la actividad Y con X días sobrepuestos", "la actividad Xfinaliza al mismo tiempo que la actividad Y".

### **• Establecer duraciones y cronologías estimadas**

- > Establezca la fecha de comienzo del proyecto.
- > Estime las duraciones de cada elemento terminal. Esto determinará la duración de los otros elementos.
- > Estime las fechas de comienzo y finalización de todos los elementos: la mayoría de éstas serán dictadas por las dependencias y duraciones de los elementos.
- > Incluya estos estimados en el cuadro.

## **• Definir los hitos**

Un hito es un evento/logro/decisión clave, que se escoge estratégicamente, paraservir como medida del progreso del proyecto.

- > Haga una lista de los eventos, logros y decisiones clave que reflejarán los pasos del proyecto
- > Incluya los hitos y sus cronologías estimadas en el lugar apropiado en la EPT
- > Asegúrese de que haya identificado suficientes (pero no muchos) hitos para poder hacer un seguimiento de todo el desarrollo del proyecto y así facilitar el seguimiento del progreso. Sugerimos de uno a tres hitos por cada paso principal (esto es una guía solamente; usteddebe usar su sentido común para definir lo más apropiado para su proyecto).

### **FASE II C: ASIGNAR RECURSOS**

- **• Asignar responsabilidades**
- **?** Pregúntese:
	- ¿Quién es la persona responsable de cada actividad?
- > Incluya las responsabilidades en la tabla.
- **• Estimar costos**
- > Haga un estimado de los costos de las actividades.
- > Incluya estos costos en la tabla.
- **• Definir quién financia qué e incluir esto en la tabla**
- > Para mantener el plan lo más claro posible puede ser conveniente establecer, además de Para mantener el plan lo más claro posible puede ser conveniente establecer, además de<br>los diagramas PERT y Gantt (ver abajo), una tabla resumiendo el presupuesto, incluyenc los diagramas PERT y Gantt (ver abajo), una tabla resumiendo el presupuesto, incluyendo<br>información sobre los financiadores y las responsabilidades. información sobre los financiadores <sup>y</sup> las responsabilidades.

### Presentar el plan como un diagrama gantt (usando microsoft project)

Un diagrama Gantt es una imagen gráfica del proyecto en que las actividades estánrepresentadas por barras en un calendario.

El diagrama muestra la duración y secuencia de las actividades y sus hitos correspondientes (en forma de diamante). Un diagrama Gantt también puedeincluir recursos.

Existen varias aplicaciones de planeación. Microsoft Project es un programa sofisticado que ofrece una herramienta completa para el manejo de proyectos. Estaguía no describe todas las funciones del programa. Describe cómo usar las funciones básicas de Microsoft Project para poder establecer y diseñar un diagramaGantt que represente el plan de desarrollo del proyecto.

Para desarrollar el plan en Microsoft Project, siga los pasos detallados a continuación:

- **1)** Abra un archivo en Microsoft Project.
- **2)** Cierre la ventana "Panel de tareas Inicio" y luego la ventana de "Tareas" en la parte izquierdade la pantalla.
- **3)** Defina el formato del calendario: Haga doble-clic sobre la escala temporal y escoja la unidad apropiada para las escalas temporales de nivel intermedio e inferior (año, semestre,mes, semana). Utilice la escala temporal de nivel intermedio como la escala primaria delcalendario y la del nivel inferior como la escala más detallada del calendario.
- **4)** Guarde el archivo.
- **5)** Establezca la fecha de comienzo del proyecto: vaya a "Proyecto"/ "Información del proyecto".
- **6)** Inserte los elementos de la EPT en la columna de "Nombre de tarea" (un elemento por fila): siga los pasos descritos en la sección "Fase 2a".
- **7)** Aplique sangría a los elementos de acuerdo a la EPT usando los íconos de sangría en labarra de herramientas superior (las flechas)
- **8)** Escriba la duración estimada de cada tarea en la columna "Duración": use "dt" para días y"semt" para semanas.
- **9)** Inserte los enlaces para cada elemento terminal en la columna "Predecesoras": utilice lasección "Fase 2b".
	- a) Digite el número de la tarea con la cual está enlazada el elemento seleccionado,
	- b) Al lado, sin insertar un espacio, digite las dependencias (ver los ejemplos a continuación):
		- "CC" (una tarea Comienza cuando otra Comienza)
		- –"FF" (una tarea Finaliza cuando otra Finaliza)
		- "FC" (una tarea Finaliza cuando otra Comienza)
		- –"CF" (una tarea Comienza cuando otra Finaliza)
	- c) Si es necesario, al lado de la dependencia digite el tiempo de retraso o sobreposición, sumando o restando una cantidad de tiempo ("dt" para días y "semt" para semanas) a la fechas. Por ejemplo, "+6semt" para decir "seis semanas después", "-30dt" para decir "30días antes").

d) Es posible insertar varios enlaces para un elemento (se deben separar los enlaces concomas).

### **Algunos ejemplos de enlaces o dependencias**

 Tomando la tarea 5 como un ejemplo, a continuación hay algunas opciones parainsertar enlaces: "4FC" quiere decir que cuando la tarea 4 finalice, la tarea 5 comienza "3CC" quiere decir cuando comienza la tarea 3, comienza también la tarea 5 "1CC+3semt" quiere decir que la tarea 5 comienza cuando la tarea 1 comienza, perocon un retraso de tres semanas

 "1CC-3semt" quiere decir que la tarea 5 comienza tres semanas antes de quecomience la tarea 1

**10) Inserte la "fecha de comienzo" o la "fecha de finalización"** de tareas en las columnas correspondientes solo cuando sea necesario. Por ejemplo, hay ciertas actividades que debenser finalizadas en una fecha definida. Estas son fechas de restricción.

Muchas de las fechas de comienzo y finalización serán establecidas automáticamente de acuerdo con los enlaces, la fecha de comienzo del proyecto y laduración de la tarea insertados previamente. Estos enlaces le permiten, a medida que usted revisa el plan e quiere insertar un retraso para una tarea, simplemente insertar el retraso en la columna de "Duración" y que el impacto de este retraso sevea automáticamente a nivel del proyecto entero.

**11) Adapte la escala temporal:** Mire el diagrama Gantt y modifique el formato de la escalatemporal de acuerdo a las cronologías de su proyecto.

- **12) Indique los hitos** definidos en la sección "Fase 2b": seleccione la tarea que le seguirá a un hito, vaya a "Insertar/nueva tarea", escriba el nombre del hito en la columna de "Nombre detarea" y digite "0" en la columna de "Duración". Asegúrese de que los hitos reflejen varios pasos del desarrollo del proyecto y que, de esta manera, sirvan como herramienta para elseguimiento del proyecto.
- **13) Inserte los nombres de las personas responsables de cada tarea** (opcional) en la columna de "Nombres de los recursos".
- **14) Inserte los costos de las actividades** (opcional) en una columna de "Costos" que usted puede insertar seleccionando primero la columna de "Nombres de los recursos" y luegoyendo a "Insertar/columna"; como nombre de la columna puede escribir "Costos".
- **15) Inserte la "tarea de resumen del proyecto":** vaya a "Herramientas/opciones" y haga clicen la opción de "tarea de resumen del proyecto" (en la parte inferior de la ventana). Pordefecto, la tarea de resumen muestra el nombre del archivo. Escoja la terminologíaadecuada y añada la fecha de la versión al lado.
- **16) Establezca el formato del diagrama Gantt** usando el Asistente para diagramas de Gantt: vaya a "Formato/asistente para diagramas de Gantt" y siga las instrucciones (es posible queno quiera ver las líneas de los enlaces entre las tareas dependientes, pues esto puedecausar confusión).
- **17) Revise el plan y asegúrese de que sea coherente** <sup>y</sup>le permita al equipo alcanzar los objetivos del proyecto.
- **18) Guarde el plan como una imagen en un documento de Microsoft Word <sup>o</sup>PowerPoint** para circularlo a las partes interesadas que posiblemente no tienen acceso a MicrosoftProject.
	- a) Abra un documento de Microsoft Word (o PowerPoint), fije el tamaño de la hoja como "horizontal' y abra varias páginas en blanco en el documento (una página normalmentees suficiente para 30 a 45 tareas de Microsoft Project).
	- b) En su archivo de Microsoft Project, seleccione las primeras 30 a 45 tareas empezandodesde arriba, incluyendo la columna del número de la tarea.
	- c) Vaya a "Edición" y seleccione "Copiar imagen".
	- d) En la ventana de "Copiar imagen" seleccione las opciones de "para impresora" y "filas seleccionadas" y escoja la escala temporal insertando una fecha uno o dos meses antes de la fecha de comienzo del proyecto, y una segunda fecha uno o dos meses despuésde la fecha de finalización del proyecto (esto le dará una imagen completa del proyecto).
- e) Regrese al archivo de Microsoft Word (o PowerPoint) y pegue la imagen que acaba decopiar en Microsoft Project haciendo clic-derecho y seleccionando la opción de "Pegar".
- f) Ajuste la posición de la imagen copiada seleccionándola primero (haciendo clic sobreella), luego haciendo clic-derecho (en Microsoft Word escoja "formato imagen/distribución/al frente del texto/ok") y luego seleccionando la imagen yarrastrándola a un lugar adecuado.
- g) Ajuste el tamaño de la imagen copiada seleccionándola primero, y luego ubicando el cursor en el cuadrado pequeño en la esquina superior izquierda de la imagen hasta que el cursor se convierta en una flecha doble. Arrastre la imagen diagonalmente endirección a la esquina contraria hasta alcanzar un tamaño adecuado.
- h) Repita los pasos anteriores copiando las próximas 30 a 45 tareas del proyecto y pegando la imagen en la siguiente página del documento en Microsoft Word (oPowerPoint).
- i) Continúe hasta que todo el proyecto haya sido copiado, establezca el formato del documento (título, fecha, número de páginas, etc.) y guárdelo.
- j) Asegúrese de haber insertado la fecha de la versión del plan.

## **<sup>P</sup>RESENTAR EL PLAN COMO UN DIAGRAMA PERT (USANDO** *MS POWER <sup>P</sup>OINT***)**

Un diagrama PERT es una imagen gráfica del proyecto en que las actividades son representadas por cuadros relacionados los unos con los otros a través de líneas y flechas. Puntos de decisión se representan con formas de diamantes. Un diagramaPERT describe las actividades que deben ser completadas, sus relaciones y los enlaces lógicos entre ellas. Muestra el flujo de las distintas actividades, empezando a la izquierda y finalizando al lado derecho. También refleja las cronologías del plany posiblemente también sus recursos.

- **1)** Es posible que quiera desarrollar su diagrama a mano inicialmente.
- **2) Abra un archivo de Microsoft PowerPoint** (presentación en blanco).
- **3) Habilite la barra de herramientas de dibujo** en la pantalla: vaya a "Ver/barras de herramientas/dibujo".
- **4) Cambie el tamaño de letra a 10 o 12** (usando la barra de herramientas de formato).

### **5) Represente los pasos principales, las actividades y las tareas** usando cuadros:

- a) Inserte un cuadro en la diapositiva: haga clic sobre el ícono de rectángulo (en la barra de herramientas de dibujo) una vez y luego clic sobre la diapositiva.
- b) Cambie el tamaño y la forma del cuadro seleccionándolo (haciendo clic sobre él) y luego haciendo clic sobre el cuadrado pequeño en la esquina derecha inferior delcuadro y arrastrándolo hasta alcanzar el tamaño/la forma adecuada.
- c) Ajuste el formato del cuadro seleccionándolo (haciendo clic sobre él) y luego utilizandolos íconos de la barra de herramientas de dibujo (para saber la función del ícono, coloque el cursor sobre él y espere ver la descripción; para seleccionarlo, haga clic sobre él; para tener acceso a varias opciones de ese ícono, haga clic sobre la flechapequeña al lado del ícono).
- d) Escriba texto en el cuadro seleccionándolo y luego digitando el texto.
- e) Ajuste el formato del texto seleccionando el cuadro y luego utilizando las barras deherramientas de formato y dibujo (para el color).
- f) Para copiar un cuadro, oprima "Ctrl" al mismo tiempo que hace clic sobre el cuadro y loarrastra a un lado (asegúrese de no soltar la tecla de "Ctrl" hasta liberar el clic).
- **6) Represente los puntos de decisiones** con formas de diamante y la finalidad del proyectocon un óvalo. Recuerde, no es necesario que los hitos aparezcan en el diagrama. Vaya a "auto-formas/ diagrama de flujo" en la barra de herramientas de dibujo y escoja la forma deseada haciendo clic sobre ella y luego sobre la diapositiva. Puede ajustar el formato de lamisma manera que lo hicimos con los cuadros.
- **7) Organice** la posición de los cuadros, los puntos de decisiones y la finalidad para que la secuencia de estos distintos elementos quede clara.
	- a) El punto de comienzo se coloca en la parte izquierda del diagrama, y la finalidad en la parte derecha.
	- b) Para mover un cuadro, haga clic sobre él y arrástrelo hasta llegar al lugar apropiado.
- **8) Enlace los cuadros** utilizando líneas y flechas, así describiendo la secuencia einterdependencia de los elementos.
	- a) Haga clic sobre los íconos de línea o flecha en la barra de herramientas de dibujo.
	- b) Haga clic en el lugar donde debe comenzar la línea o flecha y arrastre hasta el puntodonde la línea o flecha debe parar.
	- c) Para ajustar el formato de la línea o flecha, siga los pasos descritos para ajustar el formato de los cuadros (tamaño, estilo y color).
- **9)** Cuando el diagrama PERT haya sido organizado, **inserte debajo de cada cuadro lasfechas de comienzo y finalización usando** el ícono de "cuadro de texto" (haga clic sobre

el ícono, luego haga clic sobre la diapositiva, digite el texto correspondiente y ajuste elformato de la letra).

- **10)** También puede **incluir información sobre las personas responsables y los costos(opcional)** debajo de cada cuadro.
- **11) Inserte el título, la fecha de la versión del diagrama y una leyenda describiendo lospuntos de decisión.**
- **12) Asegúrese de que el diagrama sea coherente y lo más sencillo posible. Use los coloresy las formas distintas solamente si esto tiene un significado específico.**
- **13) Asegúrese de que el plan sea realizable y permita al equipo cumplir con los objetivosdel proyecto.**

## **FASE III**

## **Implementar, hacer seguimiento, evaluar ydesarrollar informes (Módulo 5)**

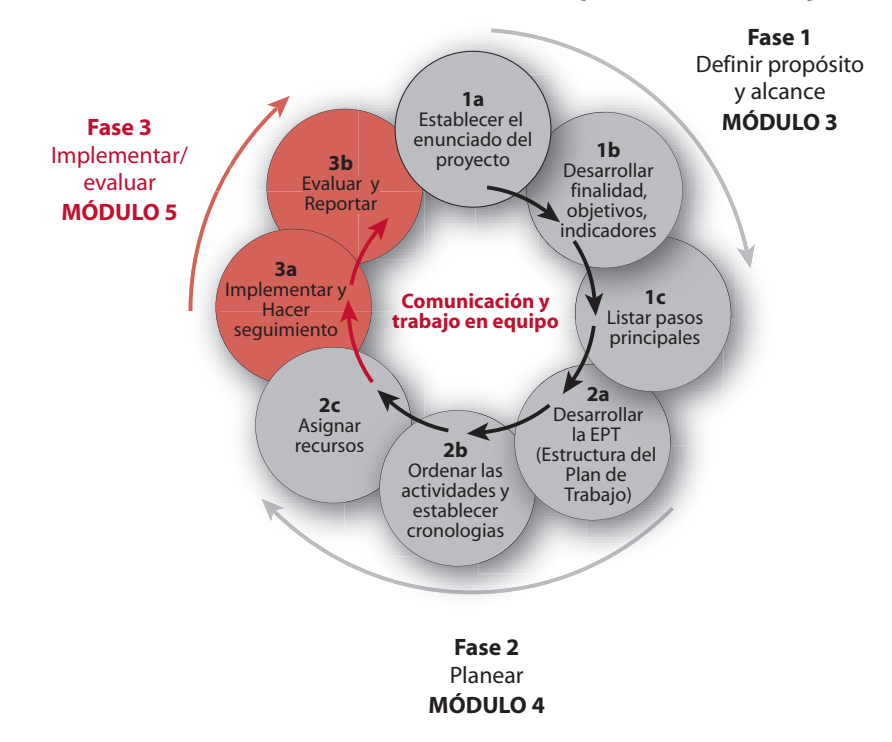

### **FASE III A: IMPLEMENTAR <sup>Y</sup> HACER SEGUIMIENTO AL PROYECTO**

- > Cuando el plan de desarrollo ha sido completado, acordado y aprobado por el equipo del proyecto y todas las partes interesadas, la implementación del proyecto puede comenzar.
- > El comienzo de la implementación puede ser lanzada oficialmente después de que el equipo del proyecto se haya reunido para revisar el plan completo y discutir posibles problemas.
- > El gerente del proyecto debe hacer seguimiento al proyecto de manera regular y cuidadosa,<br>
revisando el legro de les bites v verificando que todas las actividades se lleven a sabo a revisando el logro de los hitos y verificando que todas las actividades se lleven a cabo atiempo y de acuerdo con los estándares y presupuesto establecidos.
- > El equipo del proyecto debe reunirse regularmente para revisar el progreso del proyecto y<br>problemas que bavan surgido problemas que hayan surgido.
- A medida que se vayan identificando desviaciones del plan inicial, se debe hacer un análisis<br>de la situación y la decisión de cóme preceder debe certameda per el equipe. El plan de de la situación y la decisión de cómo proceder debe ser tomada por el equipo. El plan de desarrollo del proyecto debe ser actualizado adecuadamente y se debe hacer circular alequipo de implementación y las partes interesadas.

### **FASE III B: DESARROLLAR INFORMES <sup>Y</sup> EVALUAR EL PROYECTO**

- > El gerente del proyecto debe informar regularmente al equipo del proyecto y el personal de administración relevante sobre el progreso del proyecto.
- > Los informes de progreso describen la evolución del proyecto y su estado en el momento del<br>informe También incluyen un plan actualizado. Deben incluir información cobre la calidad informe. También incluyen un plan actualizado. Deben incluir información sobre la calidad, la cronología y los aspectos financieros de las actividades del proyecto y sobre elcumplimiento de los hitos.
- > Cuando el proyecto se haya completado, debe ser formalmente cerrado y evaluado.
- > La evaluación se enfoca en la calidad, la cronología y los aspectos financieros del proyecto y confirma si los objetivos fueron cumplidos midiendo los indicadores establecidos. Estaevaluación se describe en el informe final.
- > Durante el curso, como parte del estudio de casos, los participantes deben preparar<br>borradores de los siguientes desumentes que serán revisados y aprobados por el se borradores de los siguientes documentos que serán revisados y aprobados por el equipo delproyecto al regresar al lugar del trabajo:
- **• Elabore una estructura para trabajo en equipo eficiente dentro de su equipo de desarrollo del proyecto:**
	- Define los miembros del equipo de desarrollo del proyecto: nombres y habilidades
	- –Haga una lista de las responsabilidades de cada miembro del equipo
	- Defina los medios de comunicación que serán utilizados (tipo y frecuencia)  $\equiv$
	- – Defina los temas principales que se deberán incluir en la agenda para las reuniones y teleconferencias del equipo de desarrollo del proyecto
- **• Elabore el proceso de desarrollo de informes:**
	- Tipo de informes
	- Frecuencia
	- Contenido.

## **Ejemplo para uso durante**

## **el curso**

### **Ejemplo PEC – Niveles de anticuerpos PE en humanos expuestosnaturalmente a la malaria (Plasmodium falciparum)**

La "Proteína Ejemplo" de Plasmodium faciparum (PE) es un candidato principal para inclusión en la vacuna contra la malaria. La presencia de anticuerpos PE en los humanosestá asociada con protección adquirida contra ataques de malaria. Los anticuerpos PEproveen protección contra la infección experimental en modelos animales.

En este proyecto (2002-2005), se determinará la prevalencia de anticuerpos PE enpoblaciones endémicas en malaria a través de:

- 1. Un estudio investigando los niveles de anticuerpos PE en participantes de diferentes edades (estudio transversal)
- 2. Un estudio investigando (1) los niveles de anticuerpos PE en mujeres embarazadas y (2) la transferencia de estos anticuerpos a infantes y su dinámica en el primer año devida (estudio longitudinal)

Se espera que los resultados de estos estudios proveerán información crítica para eldesarrollo de una vacuna efectiva contra la malaria.

El proyecto se basa en la colaboración de varios socios:

- Departamento de Inmunología Molecular en Gabón (instituto central/manejo delproyecto)
- Instituto de Salud Infantil de Gabón (manejo de salud infantil/estudio de campo)
- Departamento de Medicina Comunitaria y Cuidado General en Gabón (sitio del estudio de campo)
- Instituto de Investigación Médica de Europa (entrenamiento en PE, desarrollo devacuna contra la malaria, material de investigación)

Este proyecto también busca incrementar la capacidad en investigación de malaria en lasinstituciones africanas involucradas: estudiantes de doctorado y maestría, y logrartransferencia de tecnología del socio europeo a Gabón, etc.

## **Ejemplo PEC– Enunciado del proyecto**

 Con el fin de proveer información crítica para el desarrollo de una vacuna efectiva contra la malaria, el proyecto tiene el propósito de determinar, para el año 2005, los niveles de anticuerpos PE en humanos naturalmente expuestos a malaria (en relación con edad,embarazo, y transferencia a recién nacidos).

## **Ejemplo PEC – Finalidad del proyecto**

 Proveer información critica acerca de los niveles de anticuerpos PE para el desarrollo deuna vacuna contra la malaria para niños en África.

## **Ejemplo PEC – Objetivos**

#### **Para Junio del 2005:**

- 1. Evaluar la correlación de los niveles de anticuerpos PE con edad y parasitemia
- 2. Determinar si los anticuerpos PE son transferidos de madres en embarazo a sus bebes, y evaluar la producción de anticuerpos PE desde el nacimiento hasta el primer año devida
- 3. Desarrollar recursos humanos e infraestructura para potenciar la investigaciónrelacionada con malaria en Gabón.

## **Ejemplo PEC – Indicadores para cada objetivo**

#### **Para Junio del 2005:**

#### **Objetivo 1**

 Evaluar la correlación de los niveles de anticuerpos PE con edad y parasitemia**Indicador:**

#### **Distribución de anticuerpos PE de acuerdo con la edad y parasitemia descrita**

#### **Objetivo 2**

 Determinar si los anticuerpos PE son transferidos de madres en embarazo a sus bebes, yevaluar la producción de anticuerpos PE desde el nacimiento hasta el primer año de vida

#### **Indicadores :**

**A. Frecuencia de anticuerpos PE transferidos a los bebes identificados al nacerB. Niveles de anticuerpos PE producidos en el primer año de vida descritos**

#### **Objetivo 3**

 Desarrollar recursos humanos e infraestructura para potenciar la investigaciónrelacionada con malaria en Gabón.

**Indicadores :**

- **A. Dos (2) estudiantes de doctorado entrenados**
- **B. Seis (6) estudiantes de maestría entrenados**
- **C. Un (1) científico de postdoctorado entrenado en habilidades/técnicas especiales**

 **D. Transferencia de tecnología al laboratorio de Gabón por el colaborador europeo(desarrollo de vacuna contra la malaria)**

## **Ejemplo PEC – Pasos principales**

- 1. Búsqueda de aprobación
- 2. Preparación del sitio de estudio
- 3. Trabajo de campo
- 4. Análisis de laboratorio
- 5. Análisis de los datos
- 6. Desarrollo de reportes
- 7. Desarrollo de capacidad

## **Ejemplo PEC – Esquema de la estructura del plan de trabajo**

 Cada paso principal (aprobación, preparación de sitio de estudio, estudio de campo, etc)ha sido dividido en varias actividades y tareas.

#### **1. OBTENER APROBACIÓN**

- **1.1. Desarrollo de protocolo, formato de reporte de caso, consentimientoinformado**
- **1.2. Finalización de protocolo, formato de reporte de caso, consentimientoinformado**

### **1.3. Aprobación Ética**

- 1.3.1. Local
- 1.3.2. OMS
- **1.4. Transferencia de fondos**

#### **2. PREPARACIÓN DEL SITIO DE ESTUDIO**

- **2.1. Coordinación de transporte**
- **2.2. Reclutamiento y entrenamiento del personal de campo**
- **2.3. Aprovisionamiento de equipo y materiales necesarios**

#### **3. ESTUDIOS DE CAMPO**

### **3.1. Estudio Transversal**

- 3.1.1. Reclutamiento de voluntarios
- 3.1.2. Colección de sangre de los voluntarios
- 3.1.3. Medición de temperatura axilar

#### **3.2. Estudio Longitudinal**

- 3.2.1. Reclutamiento de mujeres embarazadas
- 3.2.2. Etc……

## **Ejemplo PEC** – **Secuencia y dependencias de cada elemento terminal de la estructura del plan de trabajo.**

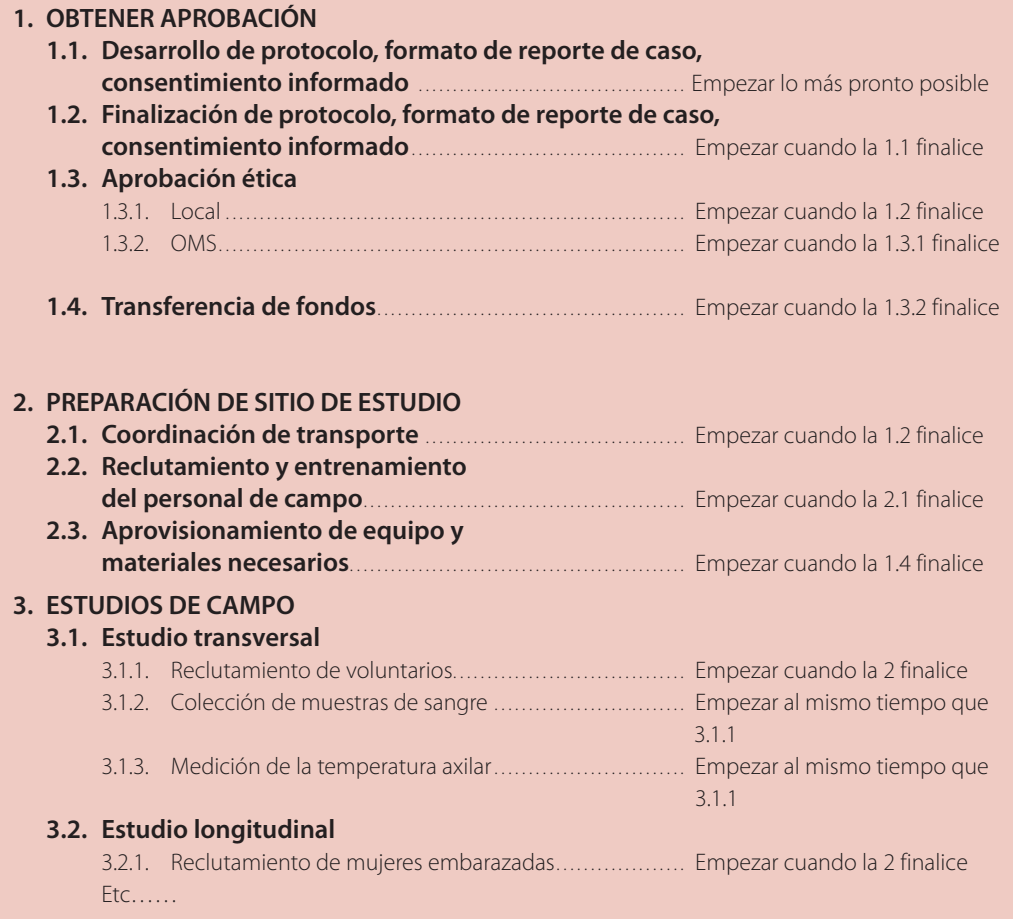

## **Ejemplo PEC – Hitos**

- 1. Aprobación ética y transferencia de fondos obtenida para Octubre 02.
- 2. Estudio transversal listo para comenzar en Noviembre 02.
- 3. Colección de muestras y seguimiento del estudio transversal terminado en Enero 03.
- 4. Estudio longitudinal listo para comenzar en Noviembre 02.
- 5. Reclutamiento de mujeres embarazadas terminado en Febrero 03.
- 6. Colección de muestras y seguimiento de infantes en estudio longitudinal empezadoen Mayo 03.
- 7. Todas las muestras recolectadas enviadas para análisis en Octubre 03.
- 8. Estudio longitudinal terminado para Diciembre 04.
- 9. Análisis de laboratorio terminado para Febrero 05.
- 10. Reporte final enviado a financiadores para Junio 05.

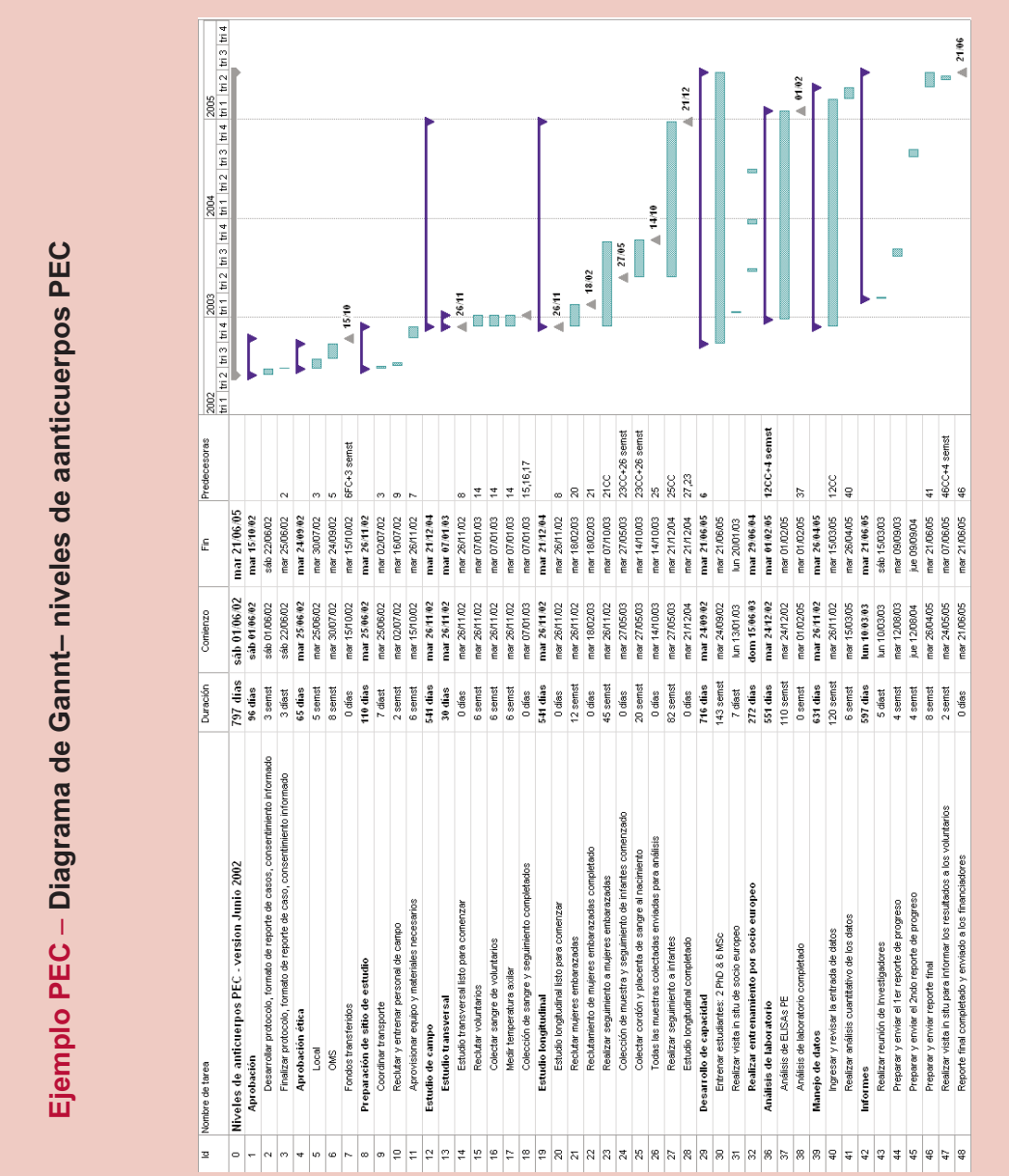

**Ejemplo integrado**

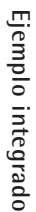

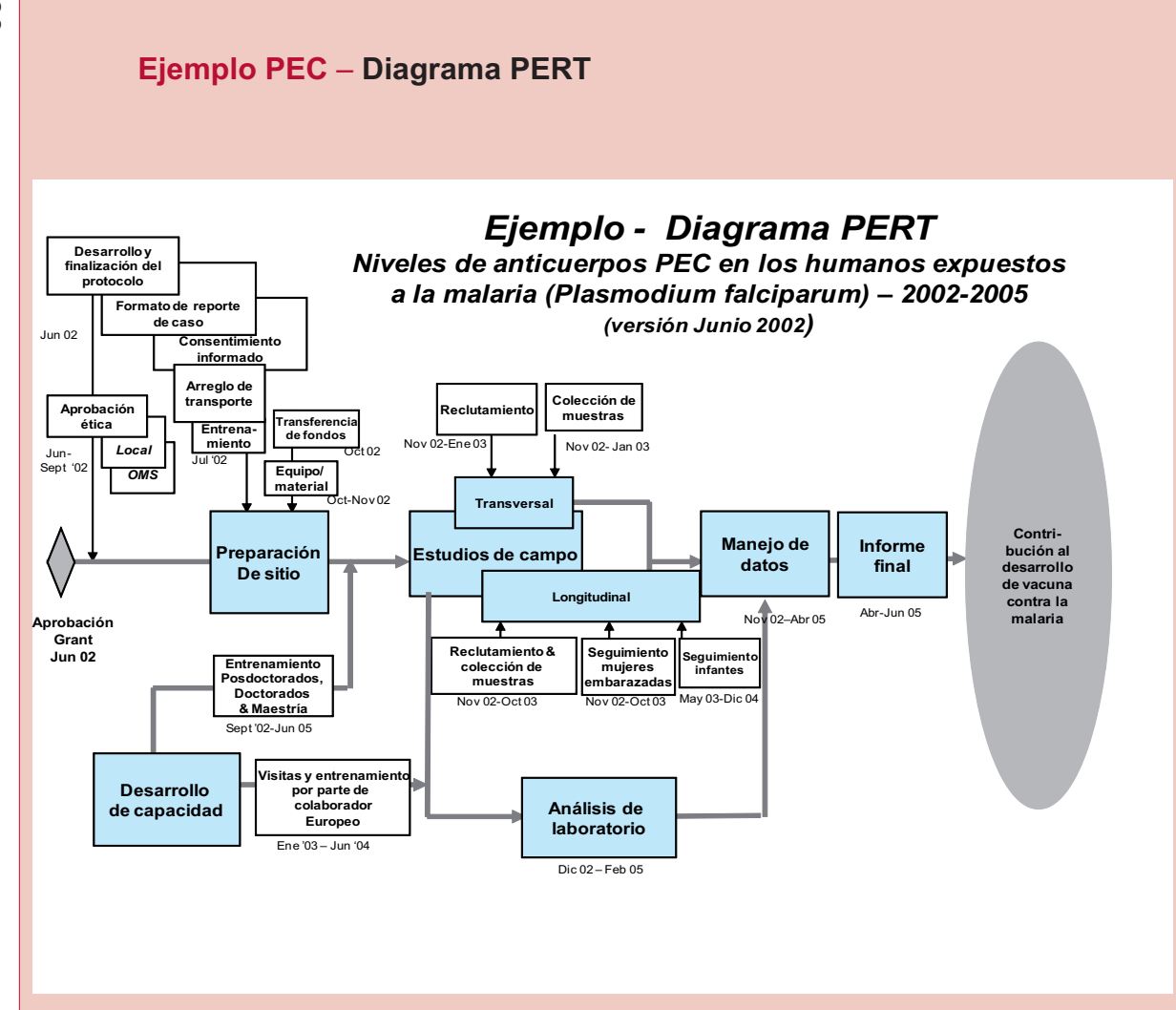

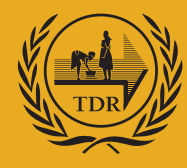

Programa Especial de Investigaciones y Enseñanzas sobre Enfermedades Tropicales (TDR), patrocinado por UNICEF/PNUD/Banco Mundial/OMS

### WHO/TDR

 20, Avenue Appia 1211 Geneva 27**Switzerland**  tel +41 22-791-3725 fax +41 22-791-4854tdr@who.intwww.who.int/tdr